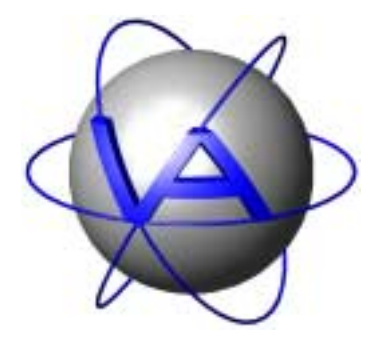

**VECTRONIC Aerospace GmbH Carl-Scheele-Str. 12 D-12489 Berlin Germany Telephone: +49 30 6789 4990 Telefax: +49 30 6789 5230 www.vectronic-aerospace.com mail@vectronic-aerospace.com** 

# **Project: LM1 Link Manager Title: User Manual**

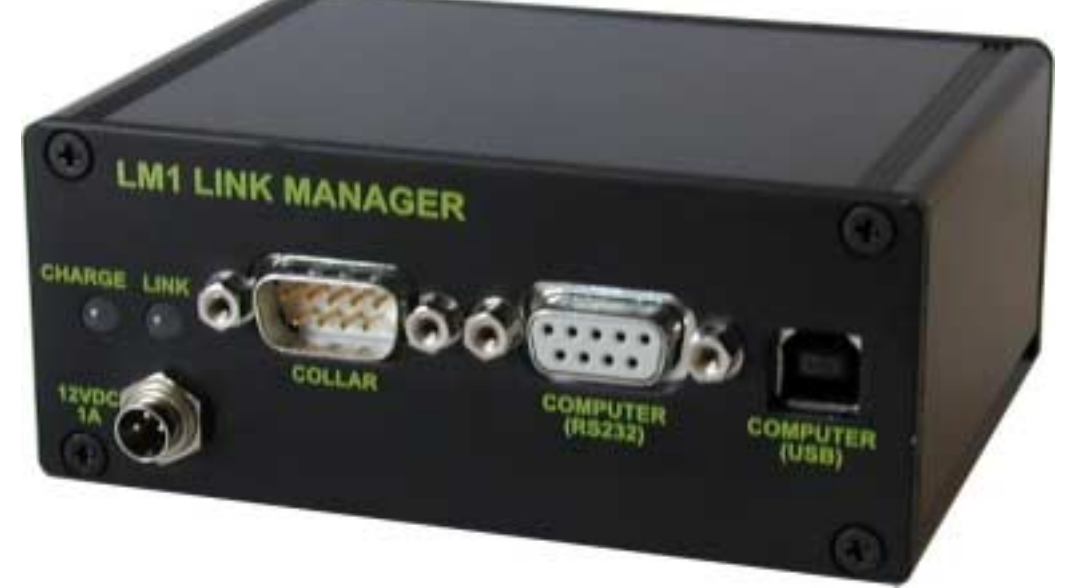

Document No.: LM-UM005

Version: 1.4

Last Change: 22.01.2003

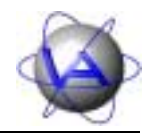

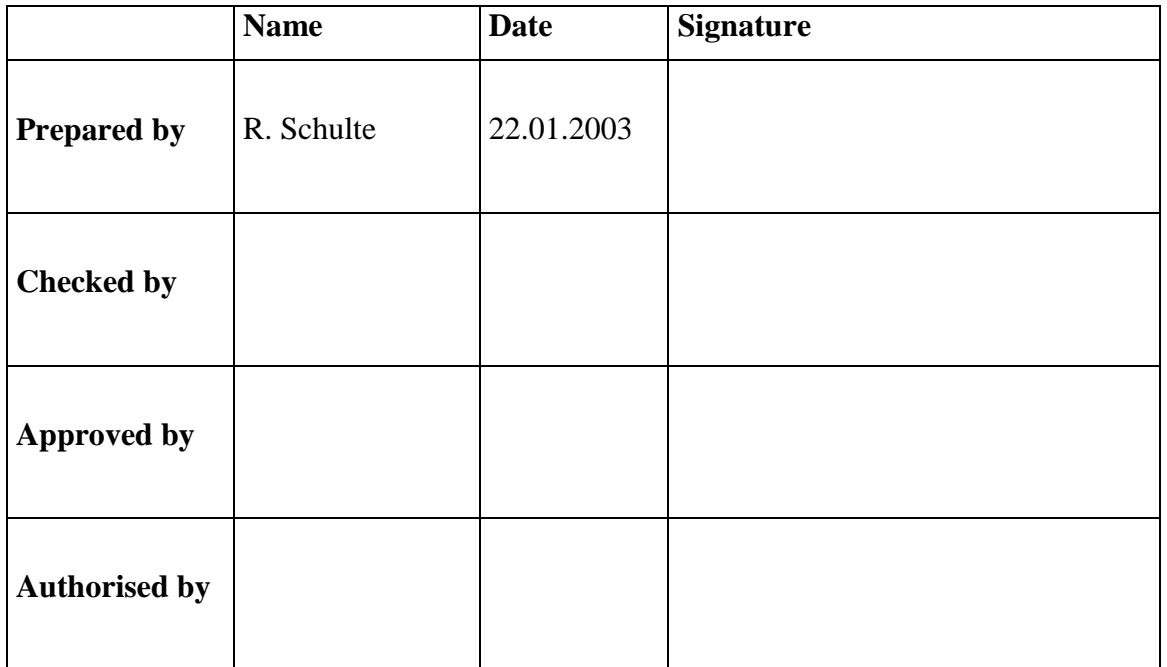

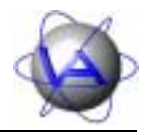

## DOCUMENT CHANGE RECORD

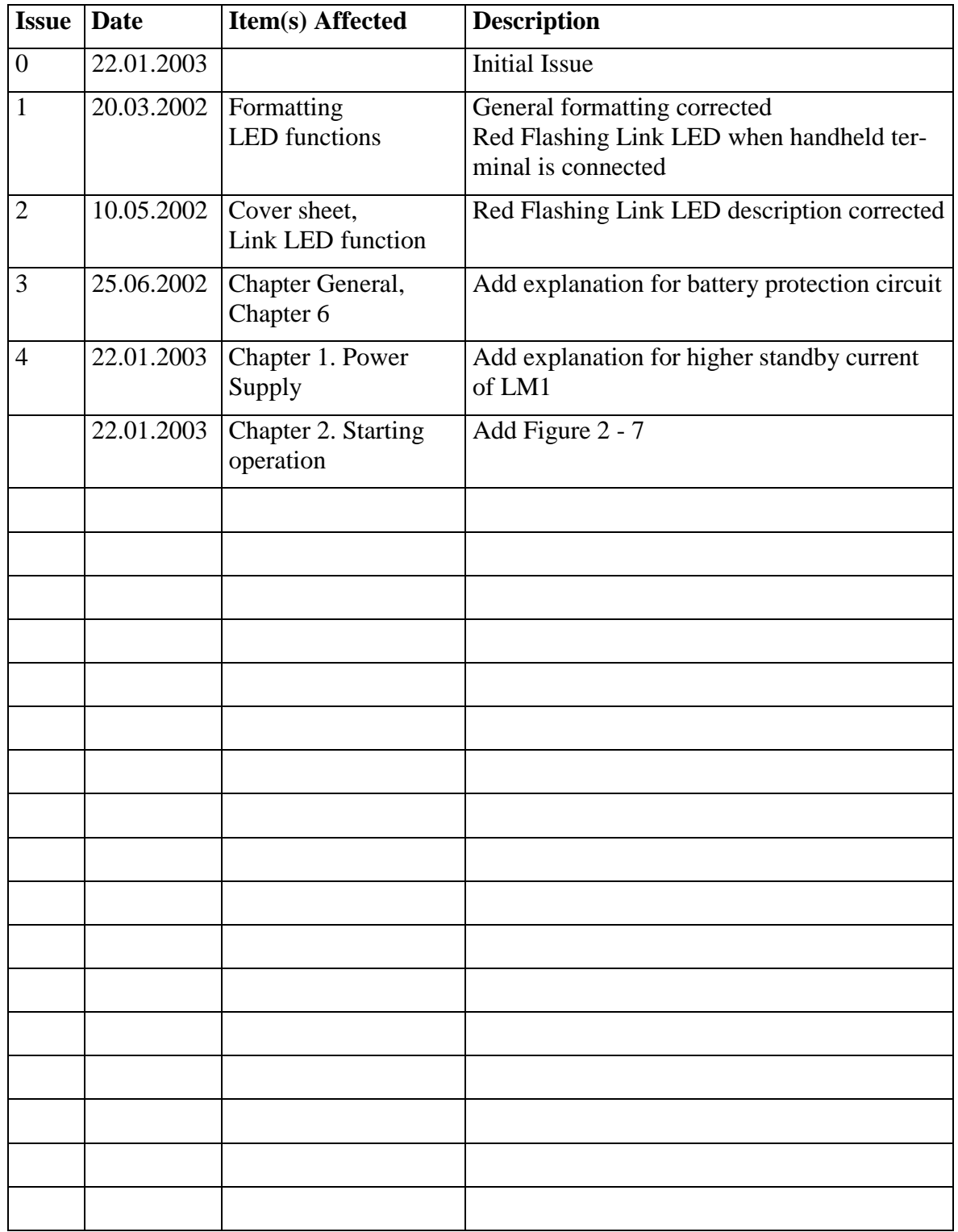

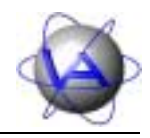

## Table of Contents

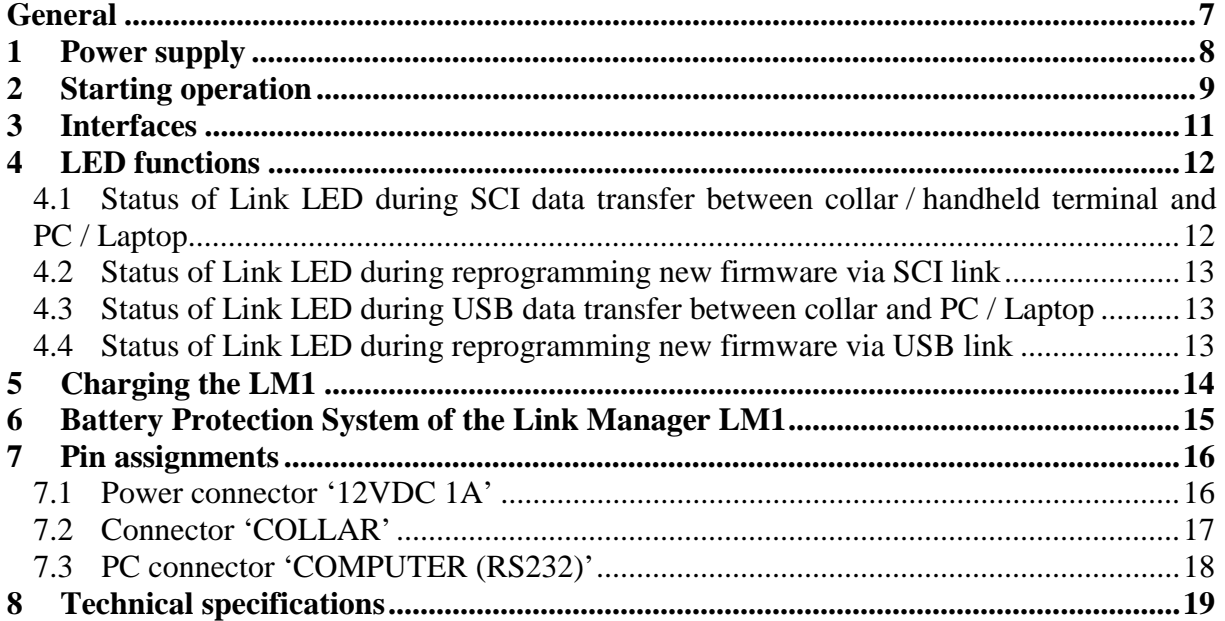

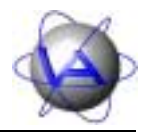

## List of figures

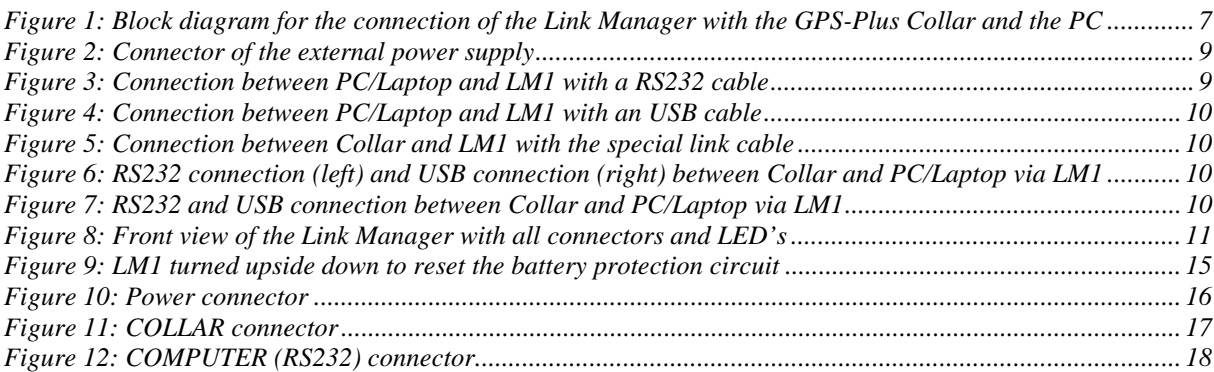

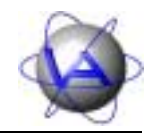

## List of Tables

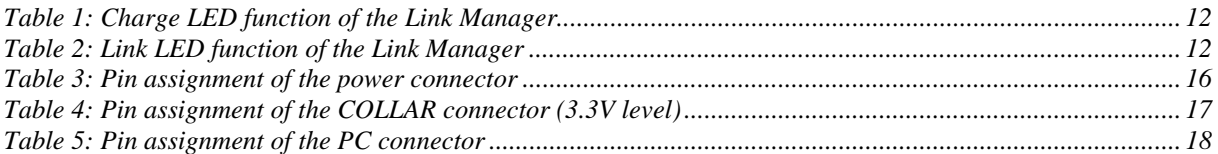

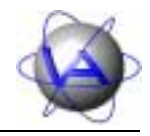

### **General**

 $\overline{a}$ 

The Link Manager LM1 provides the interface between your PC or Laptop and the GPS-Plus collar or a handheld terminal. It is used to exchange data and to upgrade new firmware in your GPS-Plus collar or handheld terminal. With its own power, provided by an internal Lithium-Ion rechargeable battery, it can be used very easy to access the collar by an external PC and to supply the collar with external power in case of an empty battery pack of the collar.

The Link Manager is quite simple to operate. Just connect it to a GPS-Plus collar or a handheld terminal and to the PC (as shown in Figure 1). Then run the PC software and the LED's give you information about the state of charge and the data transfer mode. Using the internal accumulator as an autonomous power supply you are very flexible in use even in outdoor operation.

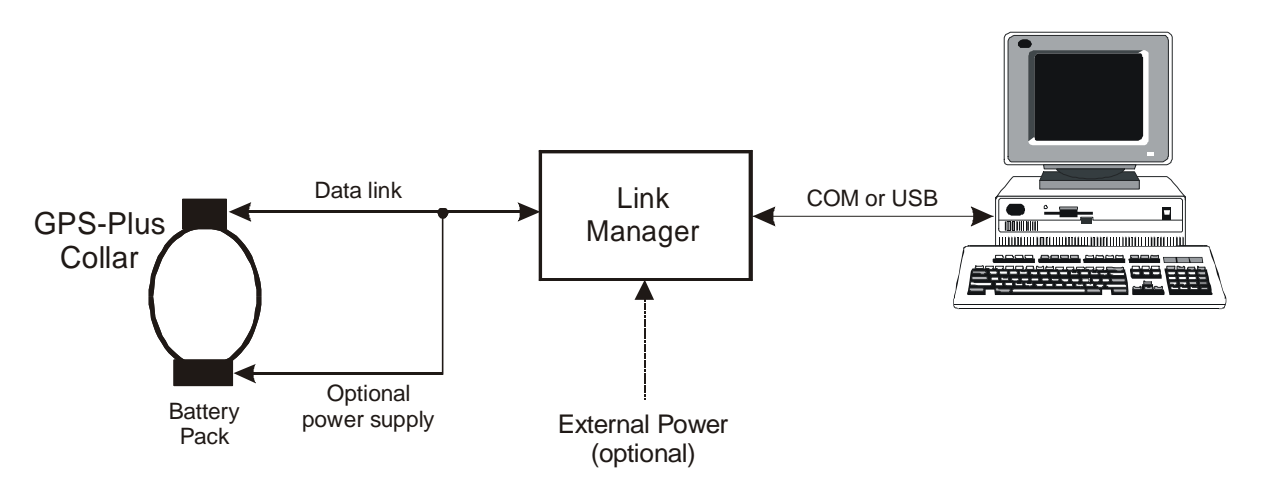

*Figure 1: Block diagram for the connection of the Link Manager with the GPS-Plus Collar and the PC* 

*Note: The Link Manager contains a tilt switch to reset the battery protection circuit and to disconnect the internal battery from the electronics in case of malfunction (see chapter 6 Battery Protection System of the Link Manager LM1). The Link Manager will not work in the upside down position!* 

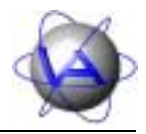

### **1 Power supply**

 $\overline{a}$ 

The Link Manager has an internal Li-Ion accumulator as an autonomous power supply. The Link Manager changes from standby to operation mode automatically when receiving commands from the PC. During standby the accumulator has a life cycle of about nine months.

During operation the Link Manager can also be supplied with power by an external power adapter that transforms an AC input voltage between 100 VAC and 250 VAC to a voltage of 12 VDC. During standby and operation mode the connected AC/DC power adapter will also charge the internal Li-Ion accumulator of the Link Manager automatically.

*Warning: The standby current is much higher when the RS-232 cable is connected to a PC (8 mA instead of 50 µA)! This will reduce the lifetime during standby from several months to only several days with a full charged accumulator. To avoid faster discharge of the accumulator, please disconnect the RS-232 cable from the PC if the Link Manager is not in use, or connect the AC/DC power adapter to the Link Manager. The higher standby current is only present when the PC*  is switched off and the RS232 cable is connected to the PC. The higher *standby current is not present when the PC is only connected to the USB interface.* 

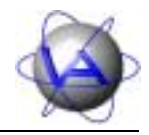

## **2 Starting operation**

To exchange data between the GPS-Plus collar or the handheld terminal and the PC or Laptop the Link Manager has to be used as an interface. To start operating the Link Manager, just follow the steps 1 to 4:

- 1. Connect the AC/DC power adapter to the Link Manager for external power supply (only necessary if internal accumulator is low of charge) (Figure 2).
- 2. Connect the Link Manager to the PC with a standard RS-232 cable between the RS-232 connector of the Link manager and one of the PC's COM ports (Figure 3) or using a USB cable between the USB connector of the Link Manager and a PC's USB port (Figure 4). **Note: The USB connection will not work with a handheld terminal (see handheld terminal user manual).**
- 3. Connect the GPS-Plus collar or the handheld terminal with the special link cable to the Collar interface connector of the Link Manager (Figure 5 - Figure 7).
- 4. Start the GPS PLUS.EXE software on the connected PC to upload or download data or to reprogram new firmware.

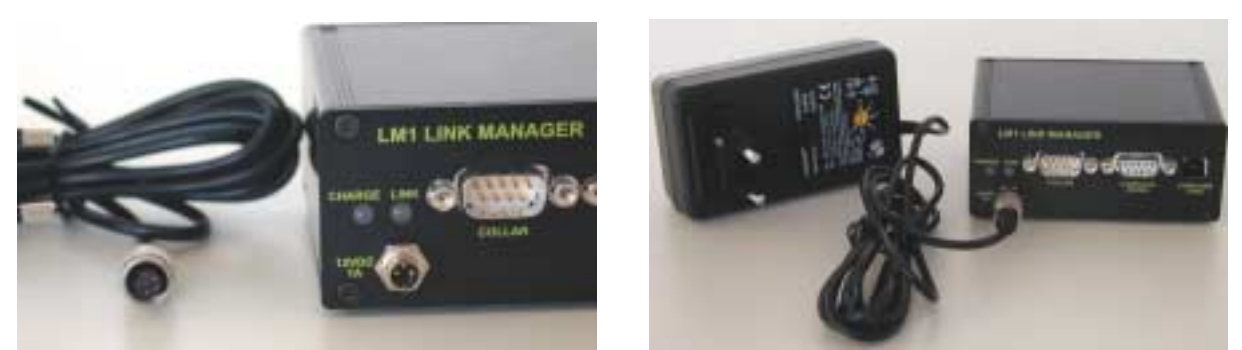

*Figure 2: Connector of the external power supply* 

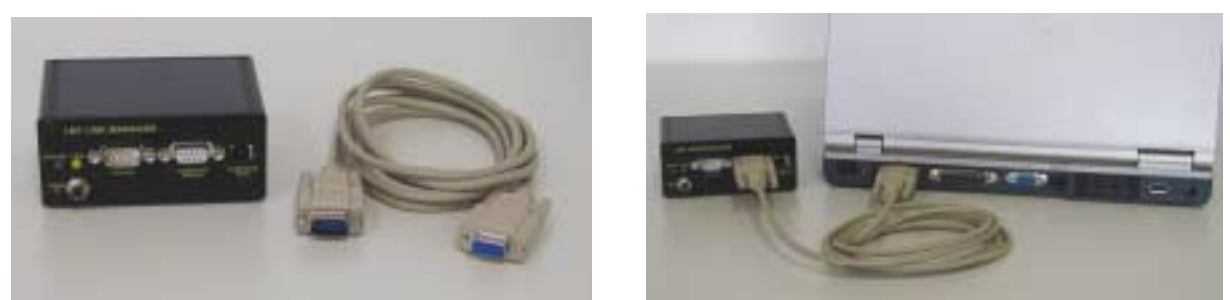

*Figure 3: Connection between PC/Laptop and LM1 with a RS232 cable* 

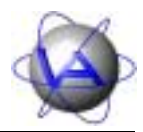

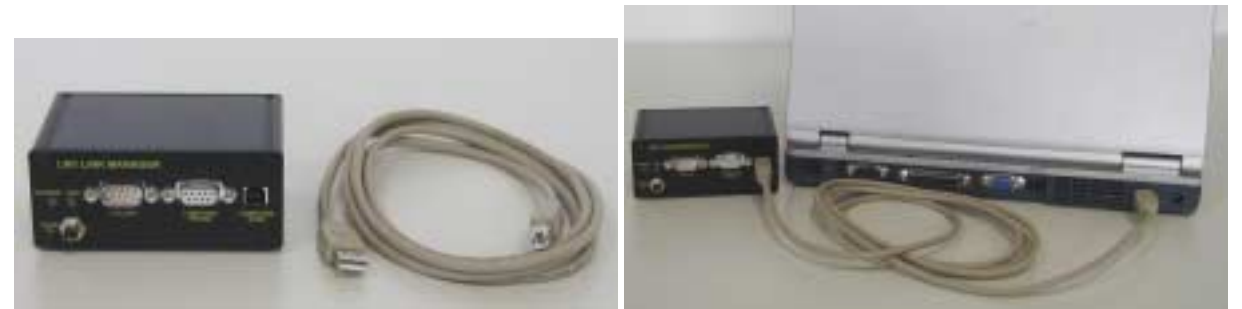

*Figure 4: Connection between PC/Laptop and LM1 with an USB cable* 

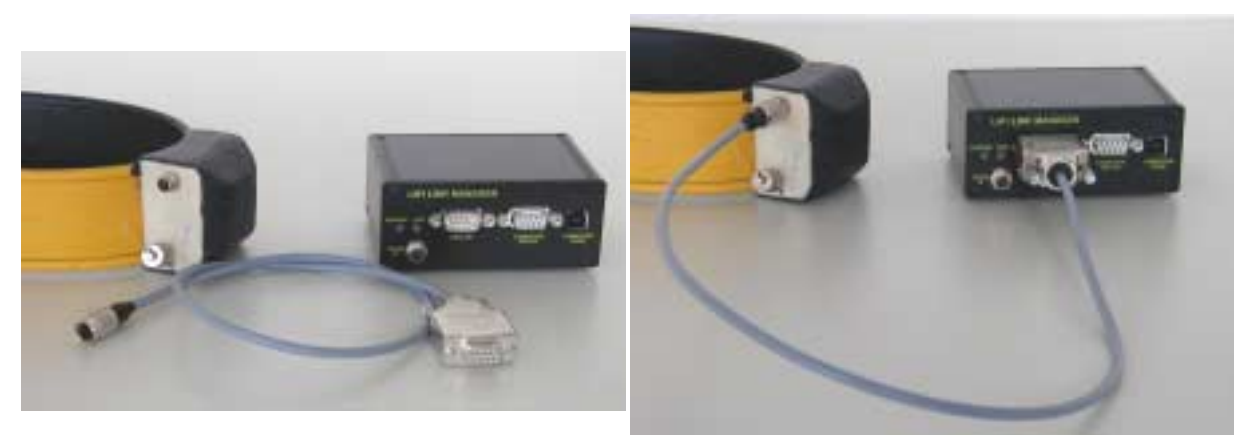

*Figure 5: Connection between Collar and LM1 with the special link cable* 

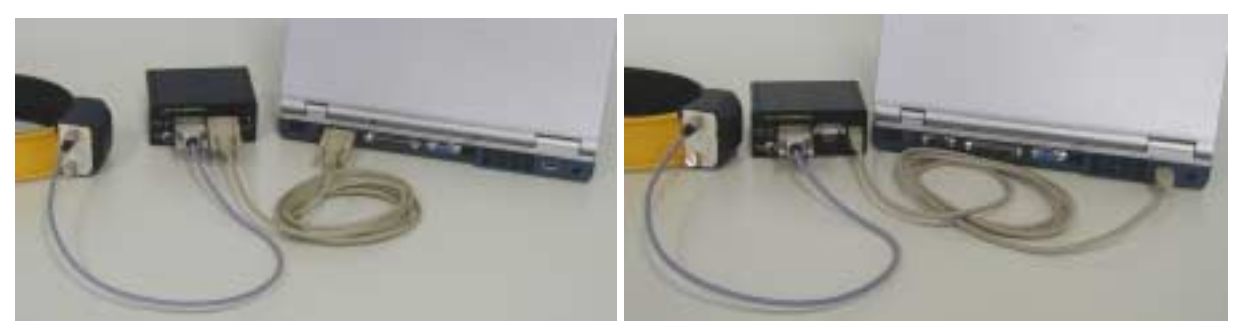

 *Figure 6: RS232 connection (left) and USB connection (right) between Collar and PC/Laptop via LM1* 

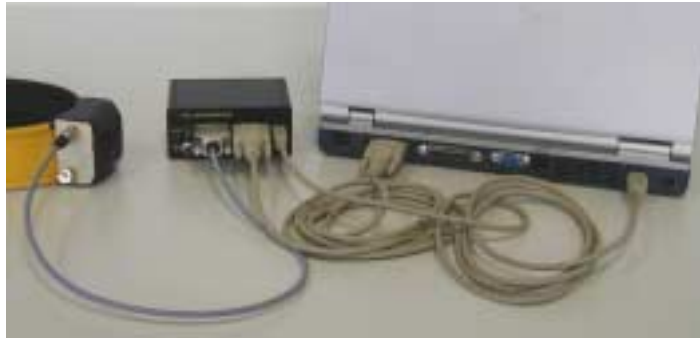

*Figure 7: RS232 and USB connection between Collar and PC/Laptop via LM1* 

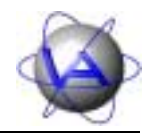

## **3 Interfaces**

 $\overline{a}$ 

The Link Manager has three connectors for interfacing the PC to a GPS-Plus collar or a handheld terminal. One connector is to plug in a special interface cable for the collar or terminal. This connector then provides a data link between the Link Manager and the collar or terminal as well as an optional power link to supply the collar externally when no battery pack is connected to the collar.

To establish a data link to the PC there are two ports available. The user can choose either the RS-232 port of the Link Manager '*COMPUTER (RS232)*' to be connected to a COM port of the PC or the USB port '*COMPUTER (USB)*' to be connected to a PC's USB port via an adequate USB cable. With each port all data transfer functions can be performed with a collar. A handheld terminal can only be connected via the Link Manager, if the RS-232 PC connection is used (see handheld terminal user manual).

Finally there is an external power input for an optional electrical power supply of the device. An auxiliary AC/DC power adapter delivers a 12 VDC supply voltage. This additional power is required to recharge the internal accumulator in case of a low voltage (red flashing LED 'LINK'). Figure 8 shows the front view of the Link Manager with all connectors and LED's:

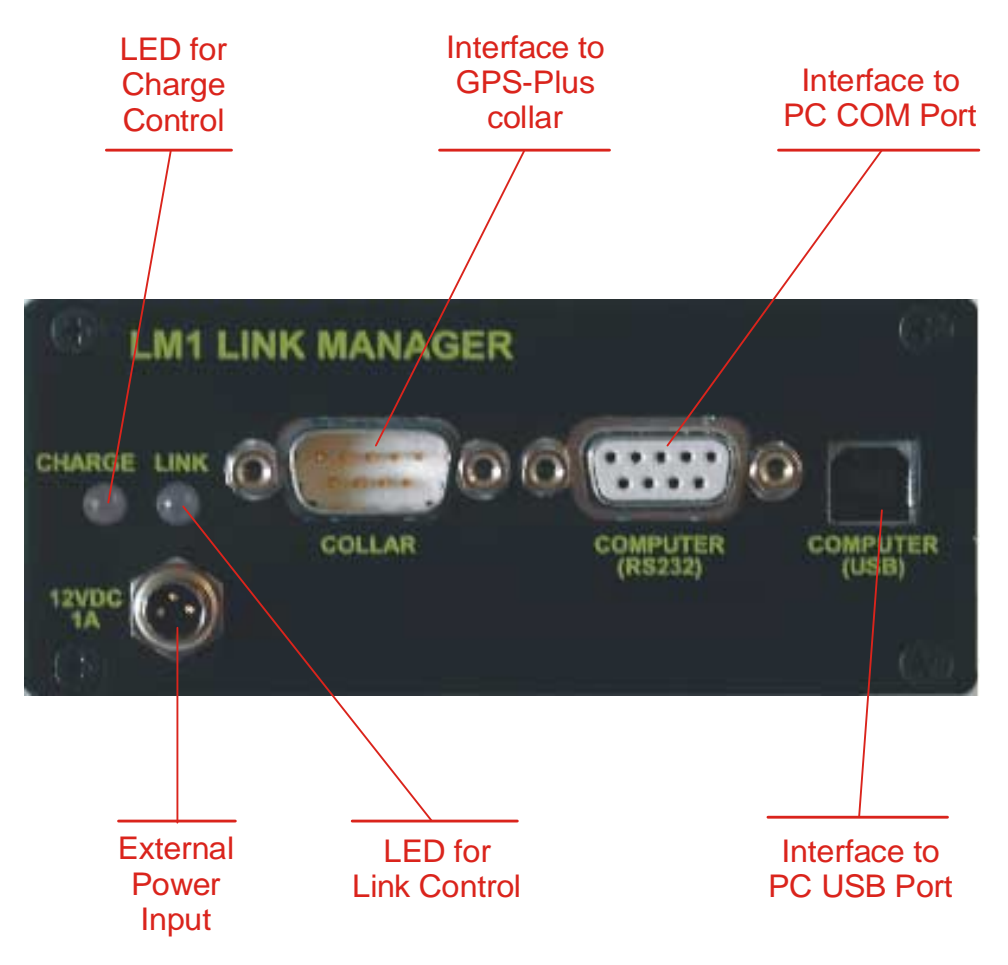

*Figure 8: Front view of the Link Manager with all connectors and LED's* 

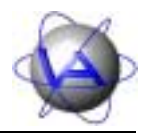

## **4 LED functions**

 $\overline{a}$ 

There are two LED's on the front panel of the Link Manager indicating the state of accumulator charge and the operation modes. Each LED can emit three colours – red, green or yellow, whereas the 'Charge' LED can only be active when an external power supply is connected to the Link Manager.

The meaning of each colour is summarised in Table 1 and Table 2.

*Table 1: Charge LED function of the Link Manager* 

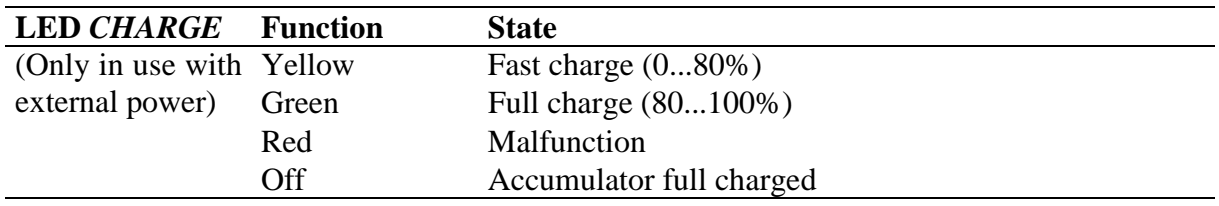

*Table 2: Link LED function of the Link Manager* 

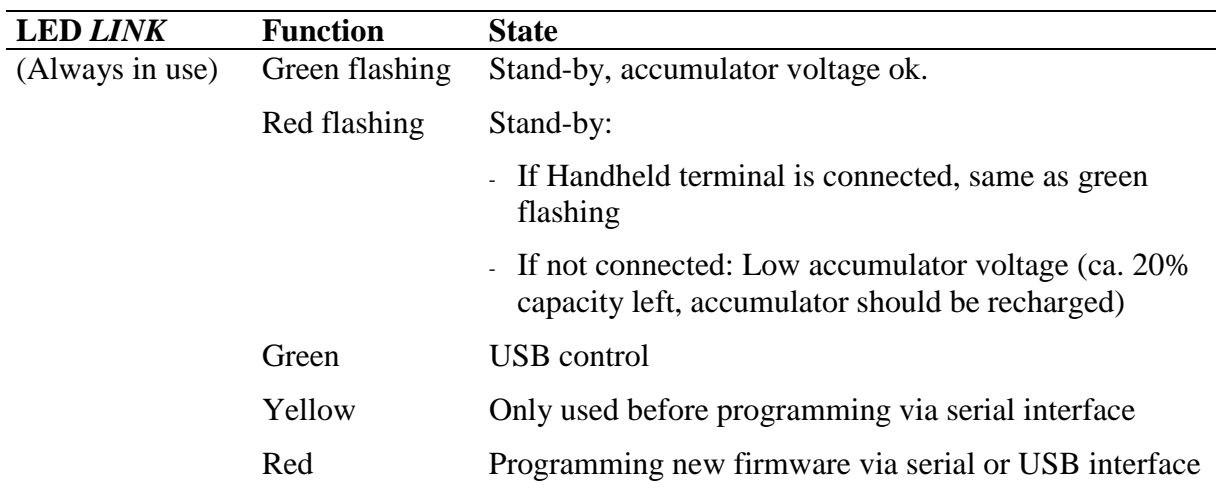

### *4.1 Status of Link LED during SCI data transfer between collar / handheld terminal and PC / Laptop*

The *Link LED* is flashing red or green with a period of 3 to 4 seconds in standby mode. When the *Link LED* is flashing green, the voltage of the internal Li-Ion accumulator is within the operating range. If the *Link LED* is flashing red and the handheld terminal is **not** connected, the voltage of the Li-Ion accumulator is low and the accumulator should be recharged as soon as possible with the external AC/DC power adapter. **If the handheld terminal is connected, the** *Link LED* **can flashing red nevertheless the accumulator is charged.**

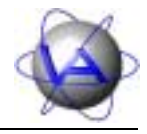

### *4.2 Status of Link LED during reprogramming new firmware via SCI link*

The *Link LED* is first switch on yellow for some seconds. This indicates that the internal processor of the Link Manager is waked up. After that the PC program starts immediately with programming new firmware. During programming the *Link LED* is switched on red with short bursts of yellow. At the end of the programming cycle the Link Manager will enter the standby mode automatically.

### *4.3 Status of Link LED during USB data transfer between collar and PC / Laptop*

As soon as the PC / Laptop exchanges data with the collar via the USB interface, the *Link LED* is switched on green. When the Link Manager was in standby mode, it takes a moment until the Link Manager is waked up. Some seconds after the last communication via the USB interface, the Link Manager LM1 will enter the standby mode automatically.

### *4.4 Status of Link LED during reprogramming new firmware via USB link*

The *Link LED* is first switched on green. This indicates that the USB connection is established. Directly after that the PC program starts with programming new firmware. During programming new firmware, the *Link LED* is switched on red with short bursts of green. At the end of the programming cycle the Link Manager will enter the standby mode automatically.

*Note:* When the Link LED is completely switched off, neither flashing red nor green nor *switched on red, green or yellow, the internal Li-Ion accumulator is absolutely discharged and should be recharged with the external AC/DC power adapter immediately.* 

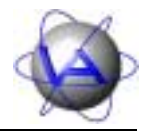

## **5 Charging the LM1**

The Link Manager LM1 includes a state machine that controls the charging algorithm for the Li-Ion accumulator. When power is applied the state machine goes into the reset state where the timers are reset to zero to prepare for charging. From the reset state, it enters the prequalification state. In this state, 1/10 of the fast-charge current charges the accumulator, and the accumulator voltage is measured. If the voltage is above the under voltage threshold it will enter the fast-charge state. If the accumulator voltage does not rise above the under voltage threshold before the prequalification timer expires (15 minutes), the charging terminates and the *Charge LED* is switched red.

In the fast-charge state, the *Charge LED* is switched yellow and the accumulator charges with a constant current of about 1A. If the accumulator voltage reaches the voltage limit before the fast timer expires (3 hours) the LM1 enters the full-charge state. If the fast-charge timer expires before the voltage limit is reached, charging terminates and the *Charge LED* is switched red. In the full-charge state, the *Charge LED* is switched green and the accumulator charges at a constant voltage. When the charging current drops below 100mA, or if the full-charge timer expires (3 hours), the state machine enters the top-off state. In the top-off state, the accumulator continues to be charged at a constant voltage until the top-off timer expires (90 minutes) when it enters the done state. In the done state, charging stops and the *Charge LED* is switched off until the battery voltage drops below the recharge voltage threshold when it enters the reset state to start the charging process again.

#### *Warning: Do not charge the Li-Ion accumulator below 0°C or above 50°C. Charging the Li-Ion accumulator outside the charging temperature range (0°C to +50°C) will destroy your Link Manager.*

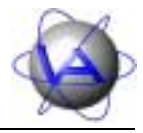

### **6 Battery Protection System of the Link Manager LM1**

The internal Li-Ion accumulator is protected against over current and deep discharge. Under special conditions (to high current consumption or electrostatic discharge) the battery protection circuit will disconnect the Li-Ion accumulator from the remaining electronics to avoid damaging of the Li-Ion accumulator. The accumulator will be activated again when you removed all interface cables and plug in the external power adapter or when you turn the LM1 upside down for at least one second (as shown in Figure 9). The Link Manager has an internal tilt switch to disconnect the Li-Ion accumulator from the electronics. When you turn the Link Manager upside down, the tilt switch will disconnect the accumulator from the electronics and will reset the battery protection circuit. After the LM1 is turned back, the battery is connected again to the electronics.

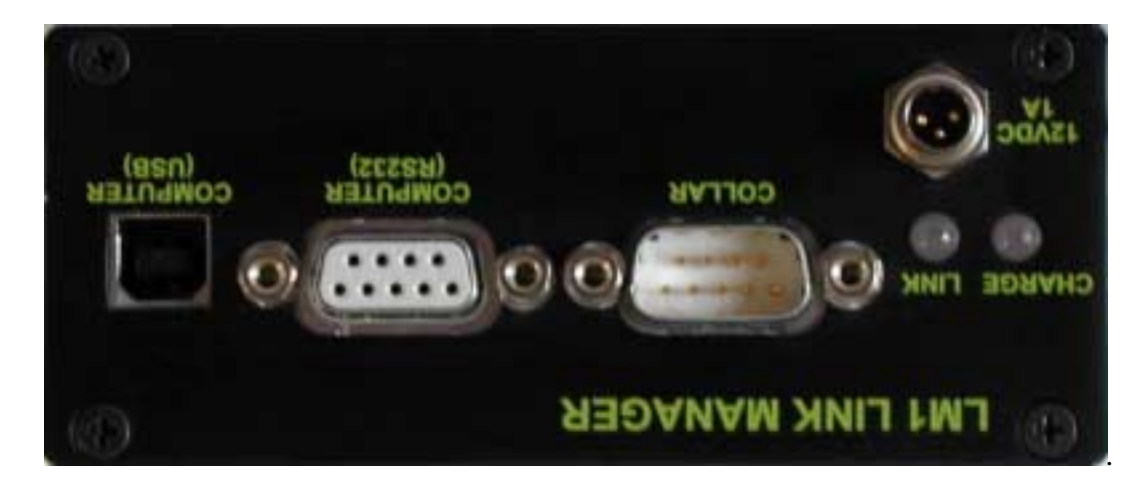

*Figure 9: LM1 turned upside down to reset the battery protection circuit* 

VECTRONIC Aerospace

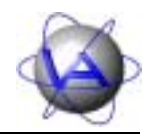

## **7 Pin assignments**

### *7.1 Power connector '12VDC 1A'*

*Table 3: Pin assignment of the power connector* 

| Pin | <b>Description</b> |
|-----|--------------------|
|     | <b>GND</b>         |
|     | not connected      |
|     | 12 VDC             |

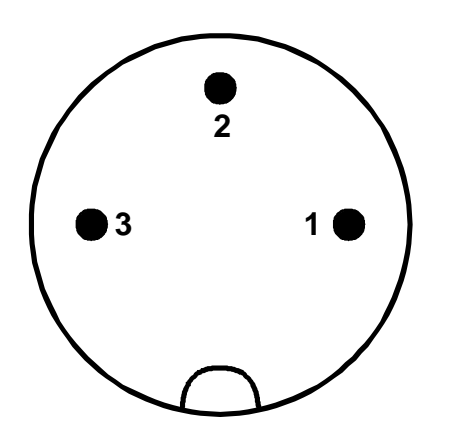

*Figure 10: Power connector* 

l,

VECTRONIC Aerospace

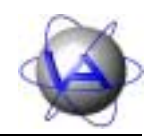

### *7.2 Connector 'COLLAR'*

*Table 4: Pin assignment of the COLLAR connector (3.3V level)* 

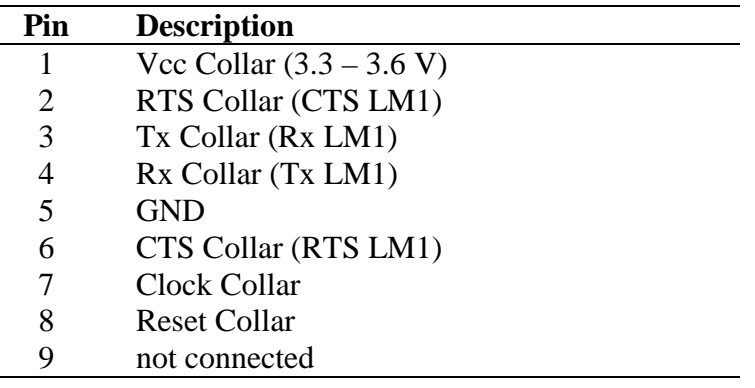

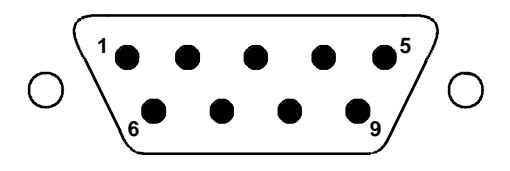

*Figure 11: COLLAR connector* 

VECTRONIC Aerospace

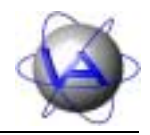

### *7.3 PC connector 'COMPUTER (RS232)'*

*Table 5: Pin assignment of the PC connector* 

| Pin | <b>Description</b> |
|-----|--------------------|
| 1   | not connected      |
| 2   | Tx PC (Rx LM1)     |
| 3   | Rx PC (Tx LM1)     |
|     | not connected      |
| 5   | <b>GND</b>         |
| 6   | not connected      |
| 7   | <b>CTS PC</b>      |
| 8   | <b>RTS PC</b>      |
|     | not connected      |

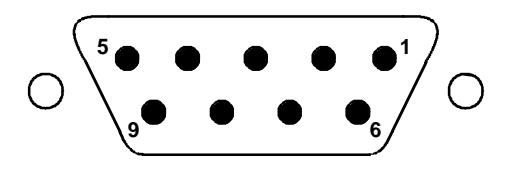

*Figure 12: COMPUTER (RS232) connector* 

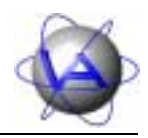

## **8 Technical specifications**

#### **Mechanics**

 $\overline{a}$ 

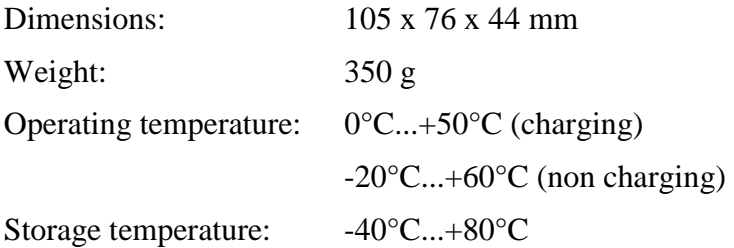

#### **Power**

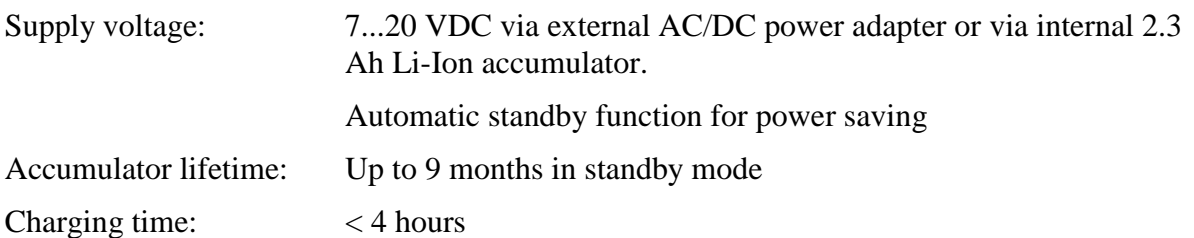

#### **Interface**

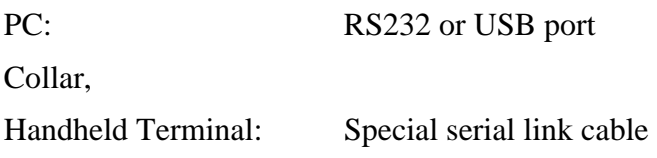

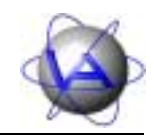

### **Notes**

 $\overline{a}$ 

 $\overline{a}$ **This design is the property of VECTRONIC Aerospace GmbH. Unauthorised duplication or distribution to a third party is prohibited.**  VECTRONIC Aerospace 20 /22 LM1 User Manual\_1\_4.doc

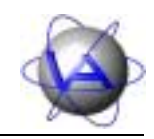

### **Notes**

 $\overline{a}$ 

 $\overline{a}$ **This design is the property of VECTRONIC Aerospace GmbH. Unauthorised duplication or distribution to a third party is prohibited.**  VECTRONIC Aerospace 21 /22 LM1 User Manual\_1\_4.doc

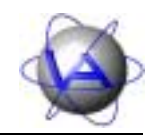

### **Notes**

 $\overline{a}$ 

 $\overline{a}$ **This design is the property of VECTRONIC Aerospace GmbH. Unauthorised duplication or distribution to a third party is prohibited.**  VECTRONIC Aerospace 22 /22 LM1 User Manual\_1\_4.doc